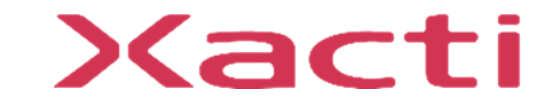

# 小型重機/フォークリフト取付型 防水型セーフティカメラシステム ドボレコS SX-DB150 **制御ボックス ファームウェアアップデート手順**

ご使用前に本書、本体付属の取扱説明書(保証書付)、取扱説明書内の「安全上のご注意」 をよくお読みのうえ、正しくお使いください。

2024/02

## ドボレコS(SX-DB150) 制御ボックス ファームウェア アップデート手順

この資料ではドボレコS(SX-DB150) 制御ボックス (以下、制御ボックス)のファームウェアのアップデート手順について説明します。 ファームウェアのアップデートにはUSBメモリを使います。

#### **USBメモリを使う方法**

"USBメモリでのファームウェアアップデート" をご参照ください。

#### **microSDカードを使う方法について**

本制御ボックススはSX-DB200、SX-DB100の様に制御ボックス内部のmicroSDカードを取り出すことはできません。 USBメモリをご使用ください。

ドボレコJK(SX-DB200) 制御ボックスの手順は別資料をご参照ください。 ドボレコS(SX-DB100) 制御ボックスの手順は別資料をご参照ください。

# **USBメモリでのファームウェアアップデート**

USBメモリでのファームウェアアップデート

### **1. 用意するもの**

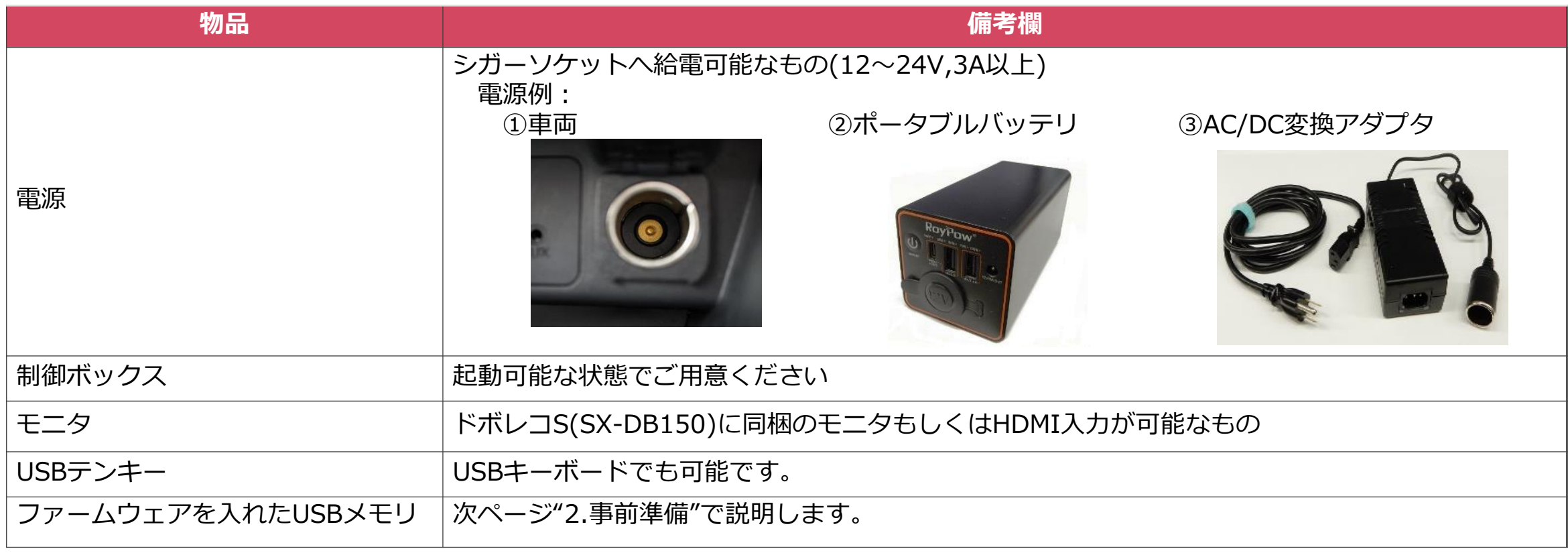

USBメモリでのファームウェアアップデート

#### **2. 事前準備**

ファームウェアを入れたUSBメモリを準備します。 準備作業はWindowsPCで行います。

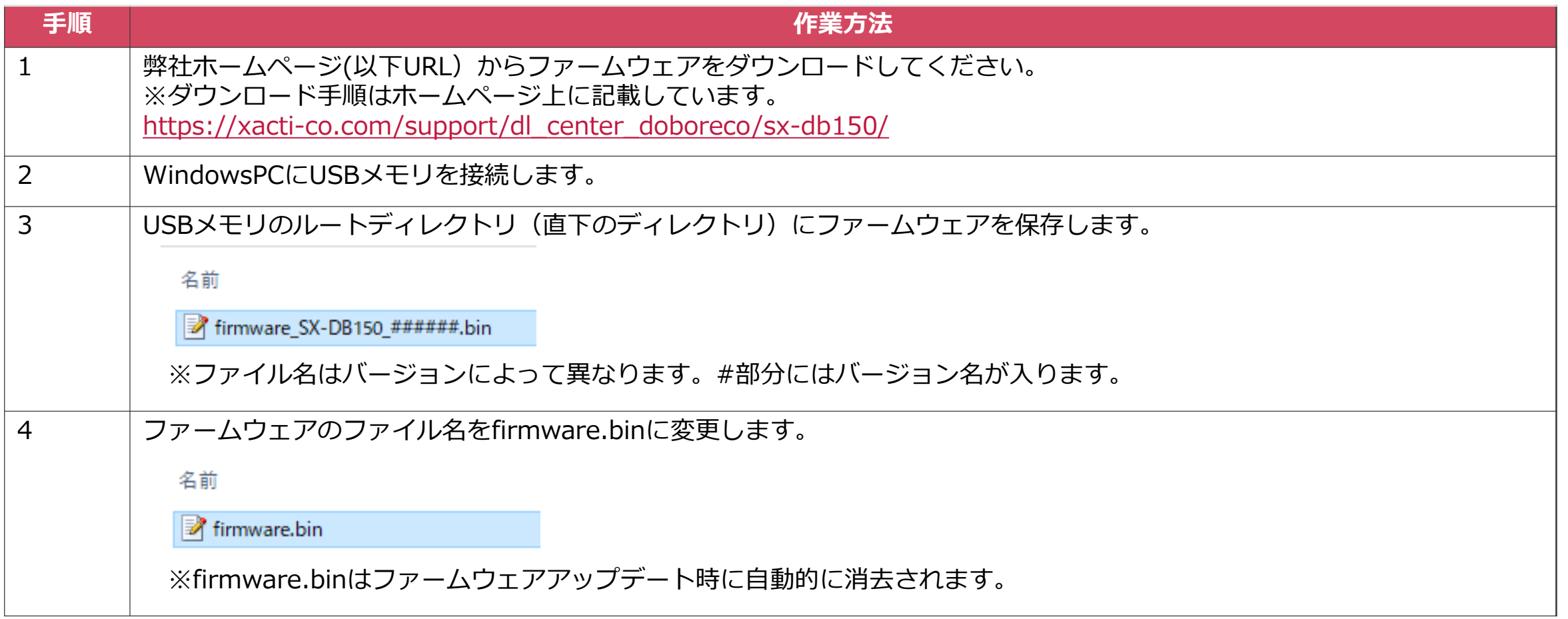

USBメモリでのファームウェアアップデート

### **3. ファームウェアアップデート**

ファームウェアアップデートの作業手順を説明します。

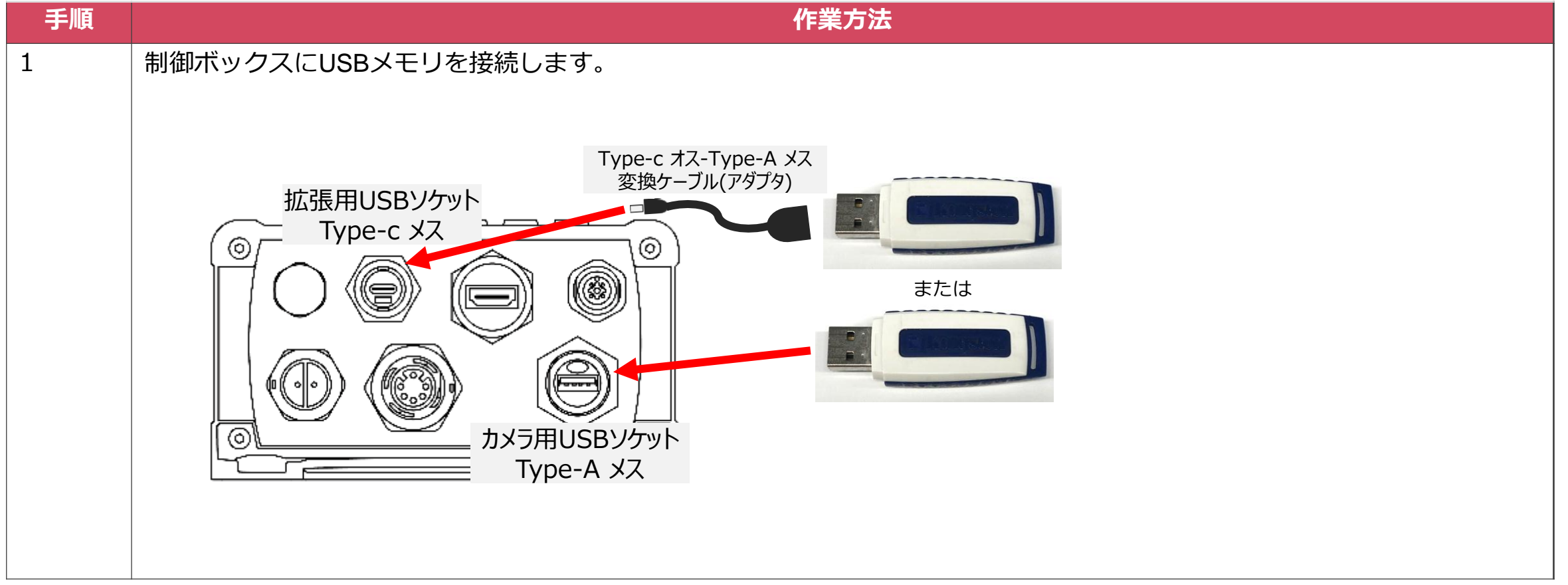

# USBメモリでのファームウェアアップデート

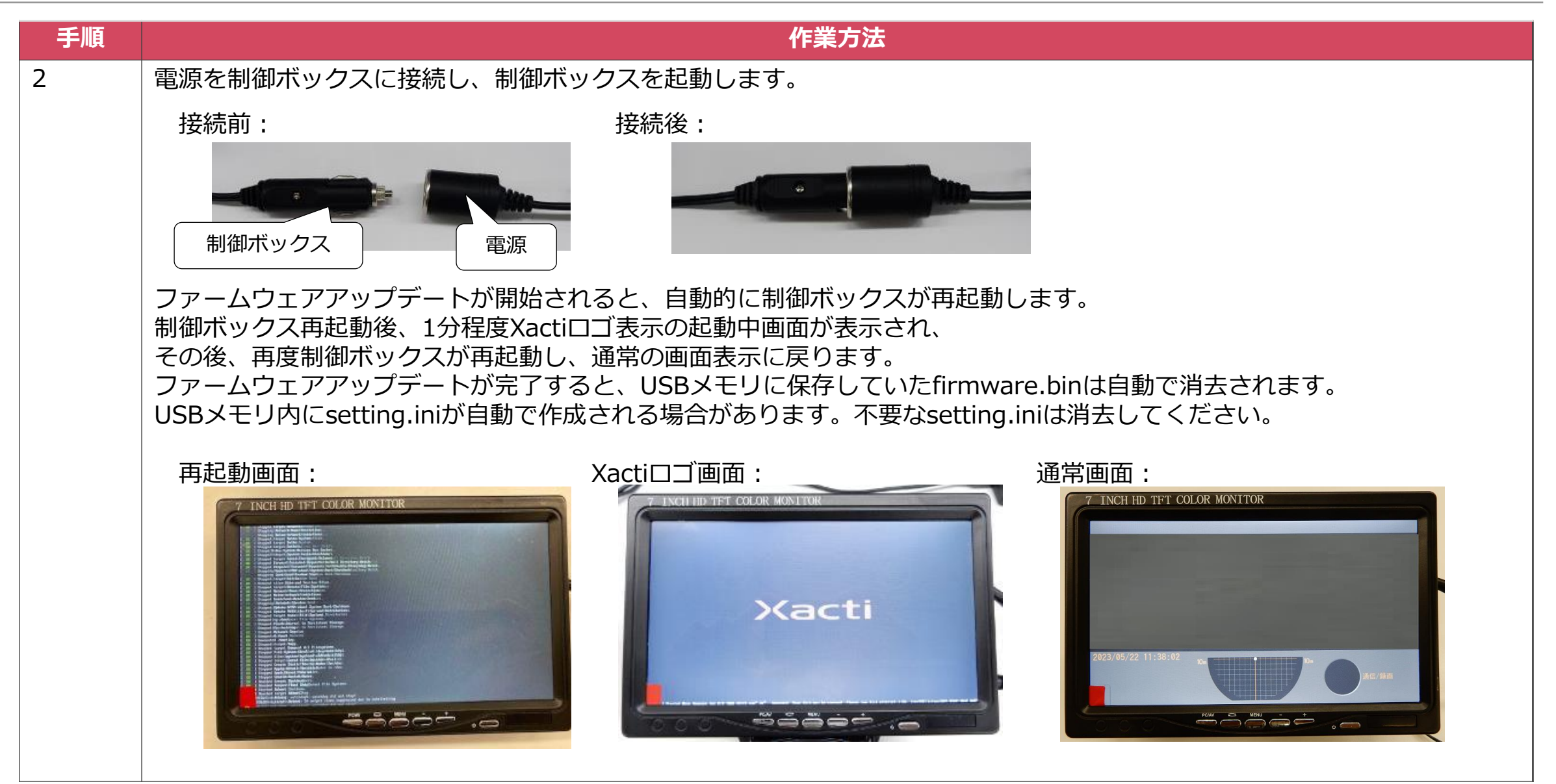

USBメモリでのファームウェアアップデート

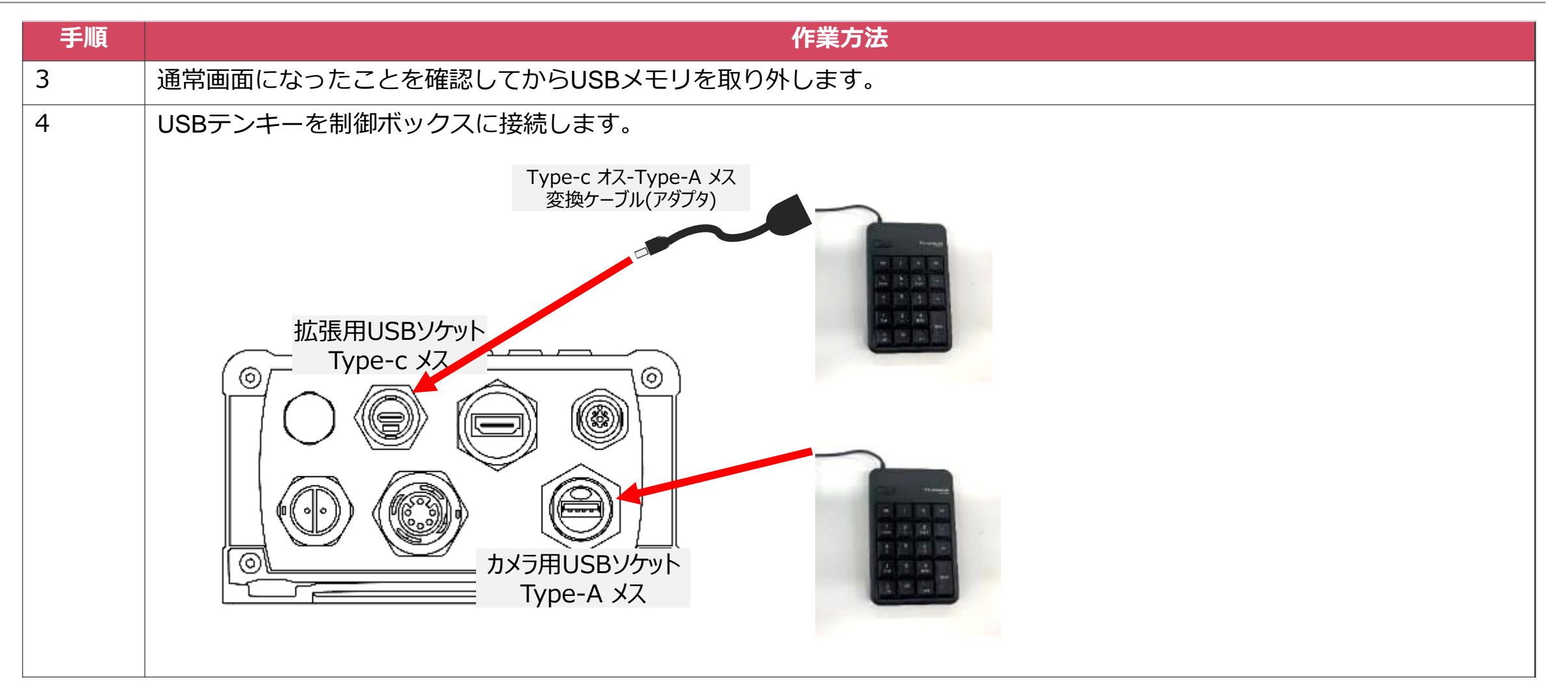

USBメモリでのファームウェアアップデート

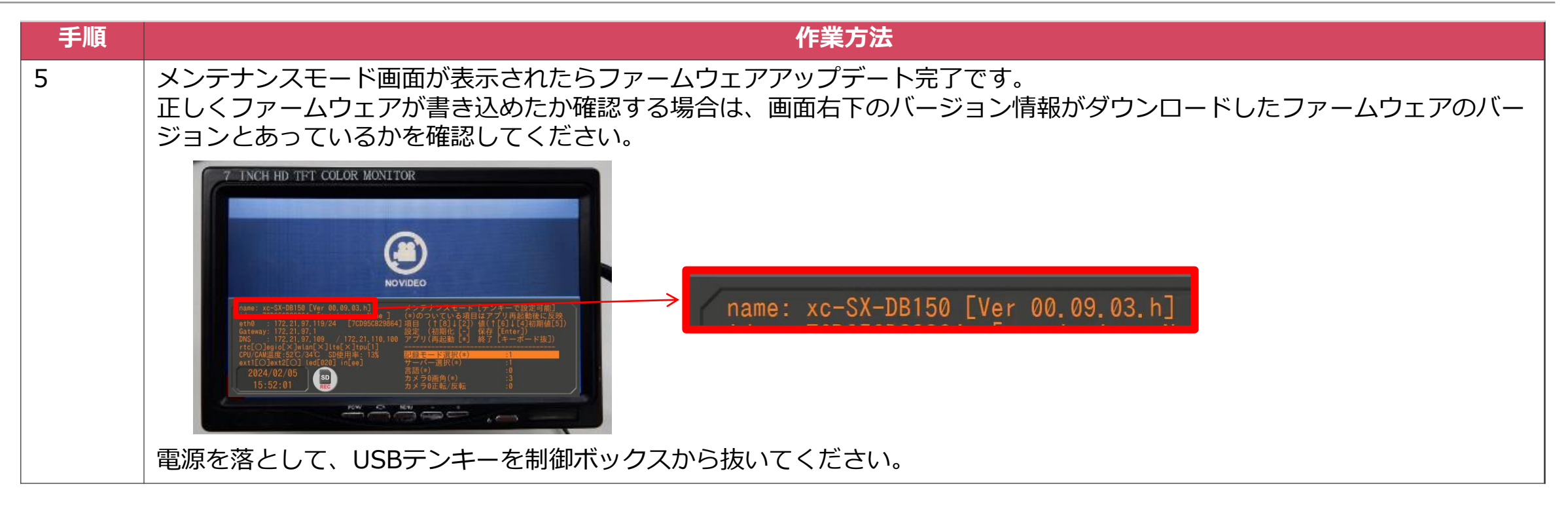

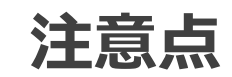

注意点

- ●ファームウェアアップデートがうまく行われない場合 USBメモリのルートディレクトリ (直下のディレクトリ) にfirmware.binが保存されていることをご確認ください。 ファイル名のスペルが正しくない場合はファームウェアアップデートされませんのでご注意ください。
- ●ファームウェアが消えてしまう firmware.binがUSBメモリ内にある場合は、ファームウェアアップデートの成否にかかわらず、自動で削除します。
- ●SX-DB150制御ボックスのファームウェアはSX-DB150のみがファームウェアアップデートの対象です。 SX-DB150以外のモデルのファームウェアアップデートは出来ません。